# **Your Guide to the Online Catalogue 1**

### **Searching for Resources**

The online catalogue lists all the books, DVDs and e-books in the Brooklands College collection. You can use it to search for material for your course, check your

own use and renew or request items, (personal use, renewing and reserving are covered in *Your Guide to the Online Catalogue 2*)

You can access the online catalogue via the LRC website, Moodle pages or direct from <http://brooco.cirqahosting.com/Heritage>

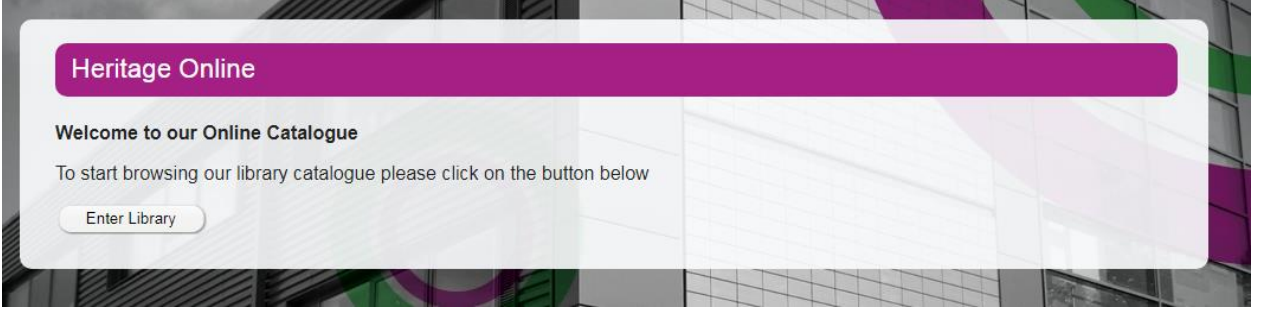

The catalogue will open in simple search mode. This is great for doing a quick search.

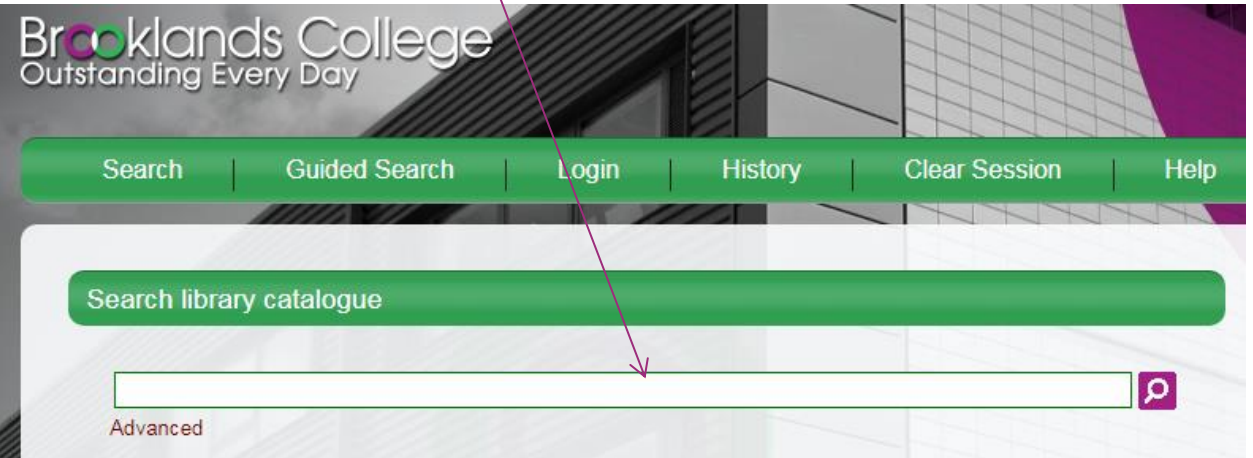

Enter your search terms in the Search box:

### **Search tips:**

- Searches are not case sensitive, this means it doesn't matter whether you use capital letters or not.
- When searching for authors, enter the surname of the main author.
- Search terms can be combined:
	- o America **AND** history will give you records which contain **BOTH** terms
	- o Infant OR child will give you records which contain either or both terms
- To search for a phrase enter the words in quotation marks: "diary of a wimpy kid"
- Use the wildcard **\*** to replace one or more characters. You can use it anywhere in a word:
	- o Col\*r will find records containing colour or color
	- o Child\* will find records containing child, children or childhood

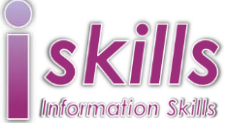

## **Brooklands College**

Learning Resources Centre

### **Other search options**

Click on the **Guided Search** menu button to use the guided search option. You can search for terms in one or more field. For example, enter words from the title and the author's name. Only records containing all the search terms will be returned.

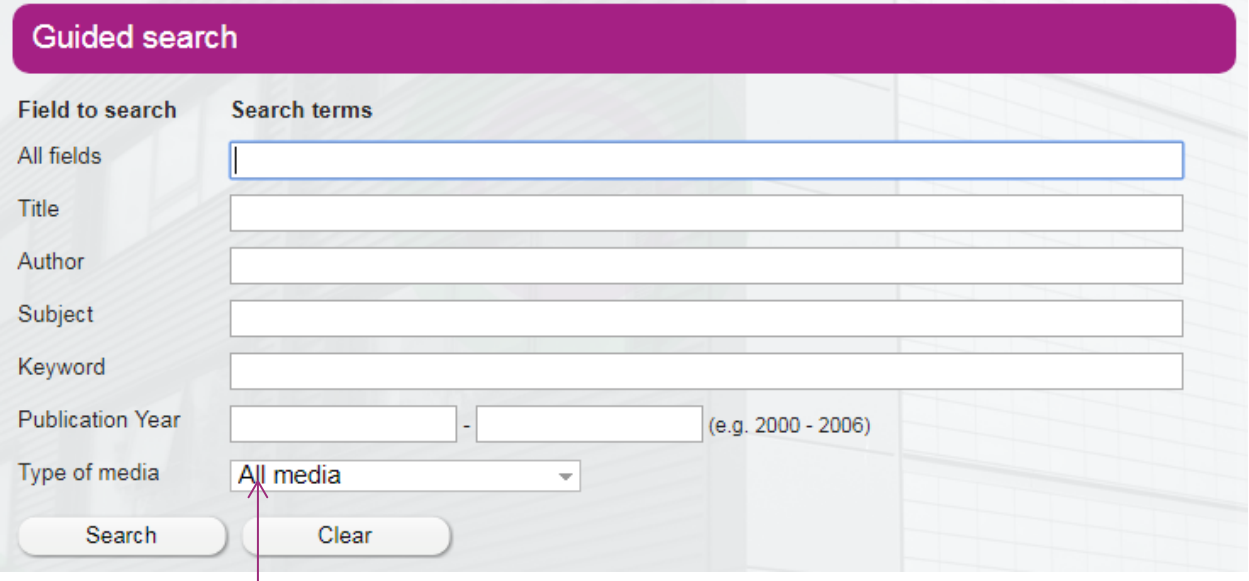

Use the **Type of media** box to restrict a search to a specific media type, e.g. book, DVD, e-book.

Click on the **Advanced** link below the search box on the simple search screen to access advanced searching. This option allows you to build more complex searches by adding search boxes and combining them.

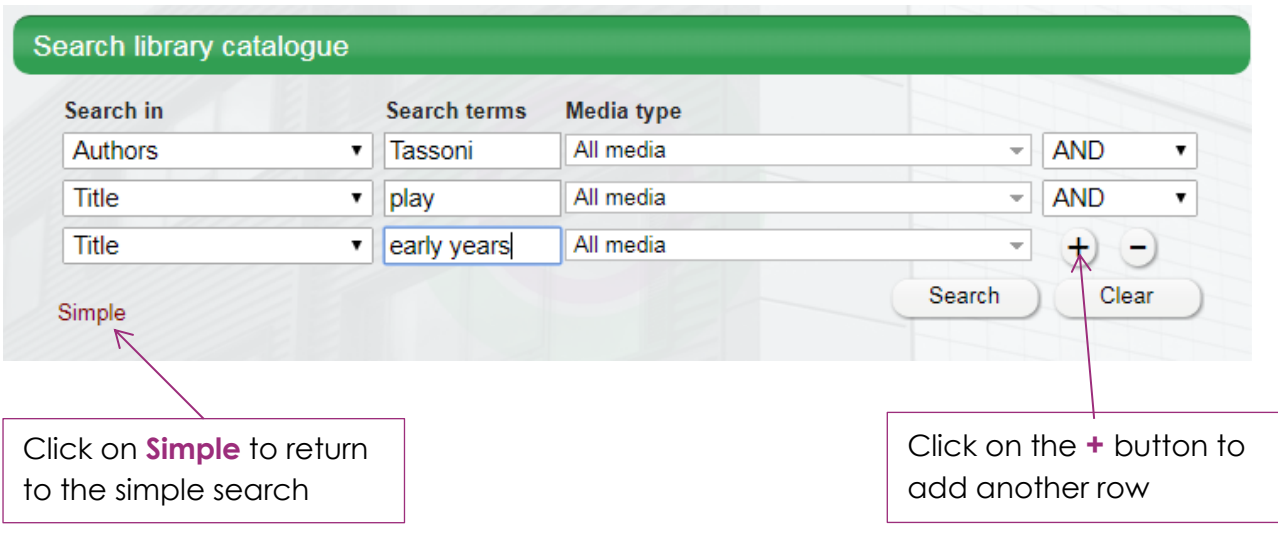

#### **Results**

Your search will produce a list of records matching your search terms known as Summary results.

#### **Search tips:**

If there are no results, the Nothing Found page will be displayed giving suggestions, for example try using broader terms, similes or alternative spellings.

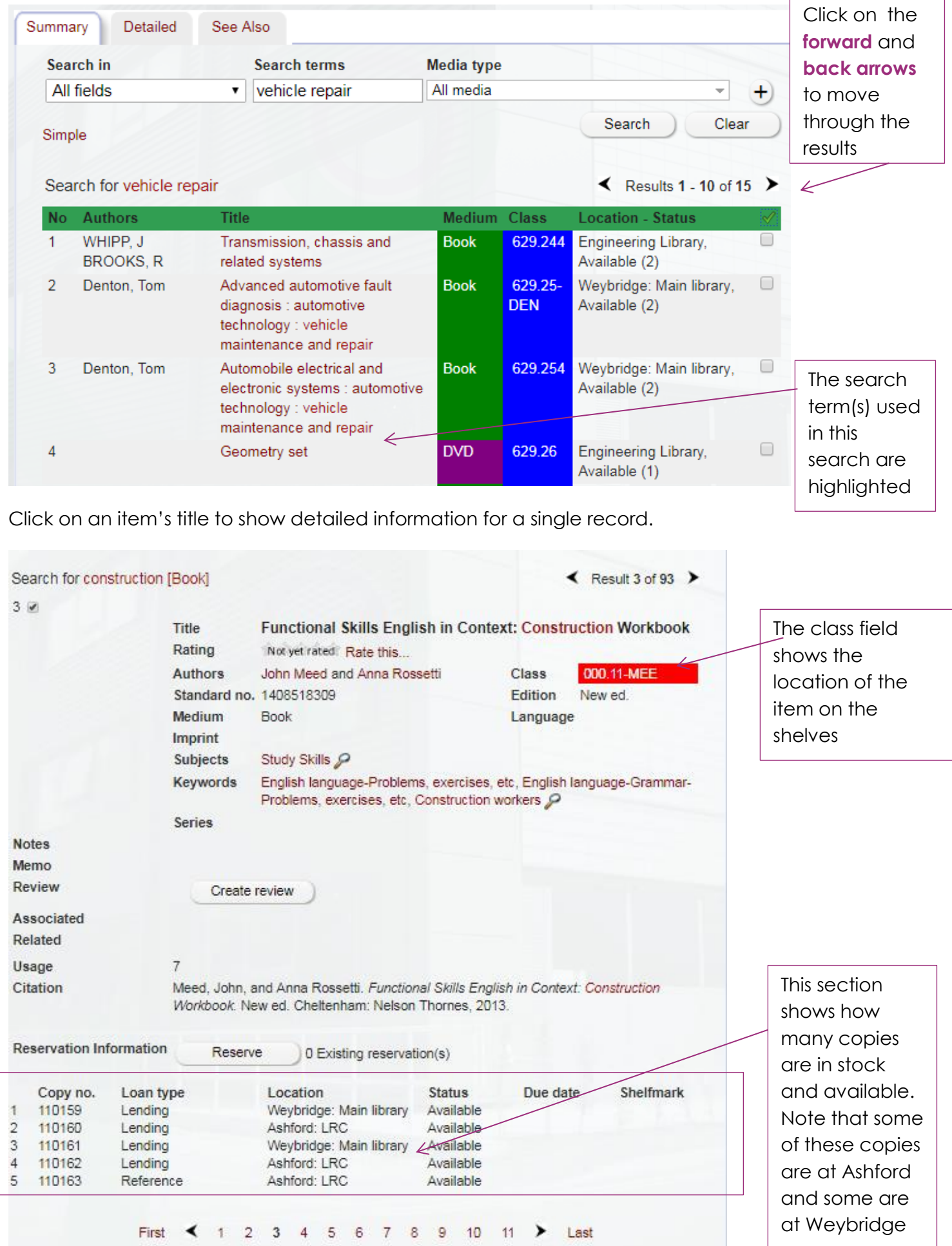